# **Updating Your Account for a New Season (Done in the Fall Annually)**

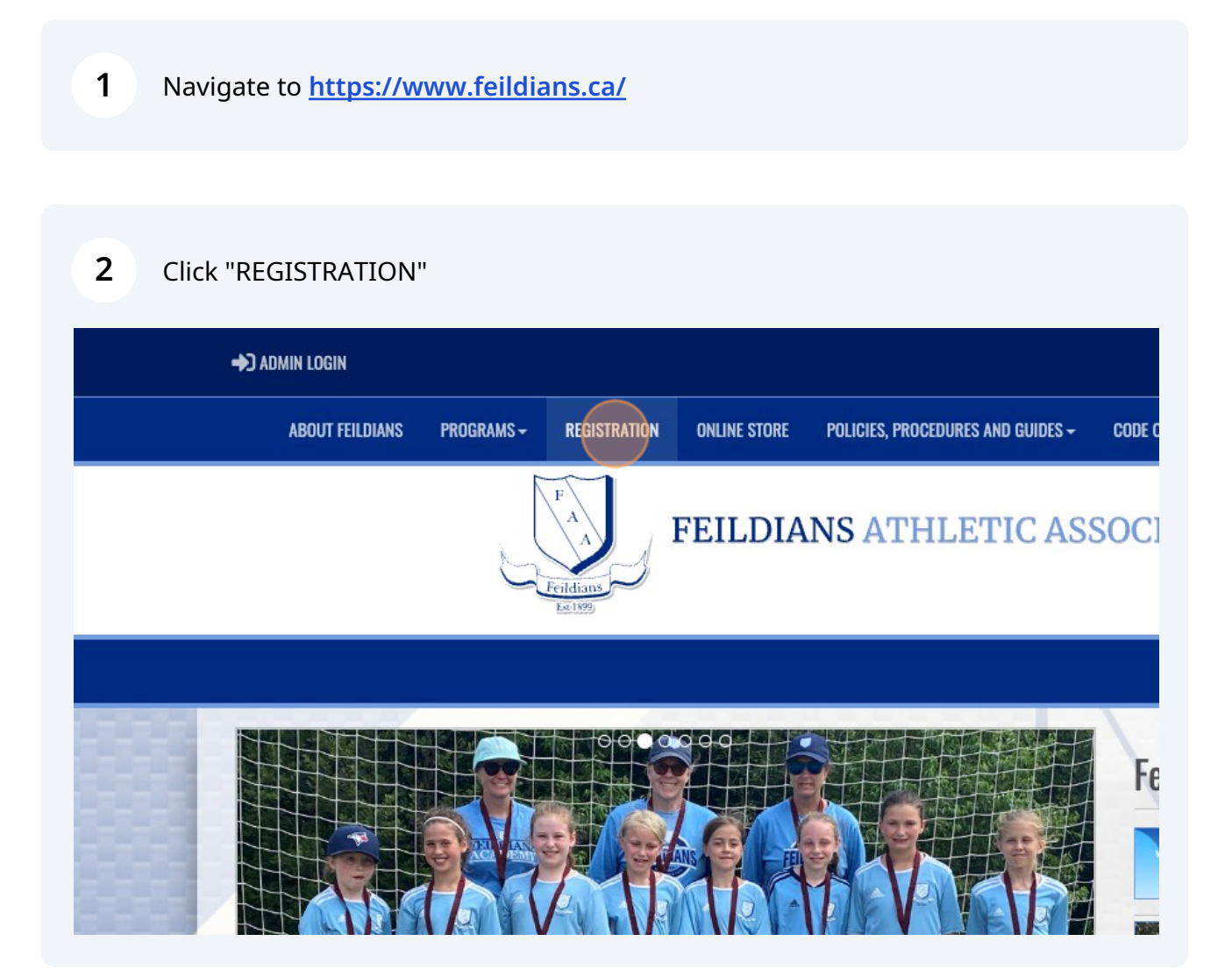

Scribe<sup>-</sup>

**3** Log into RAMP using the same e-mail and password from previous years' registrations.

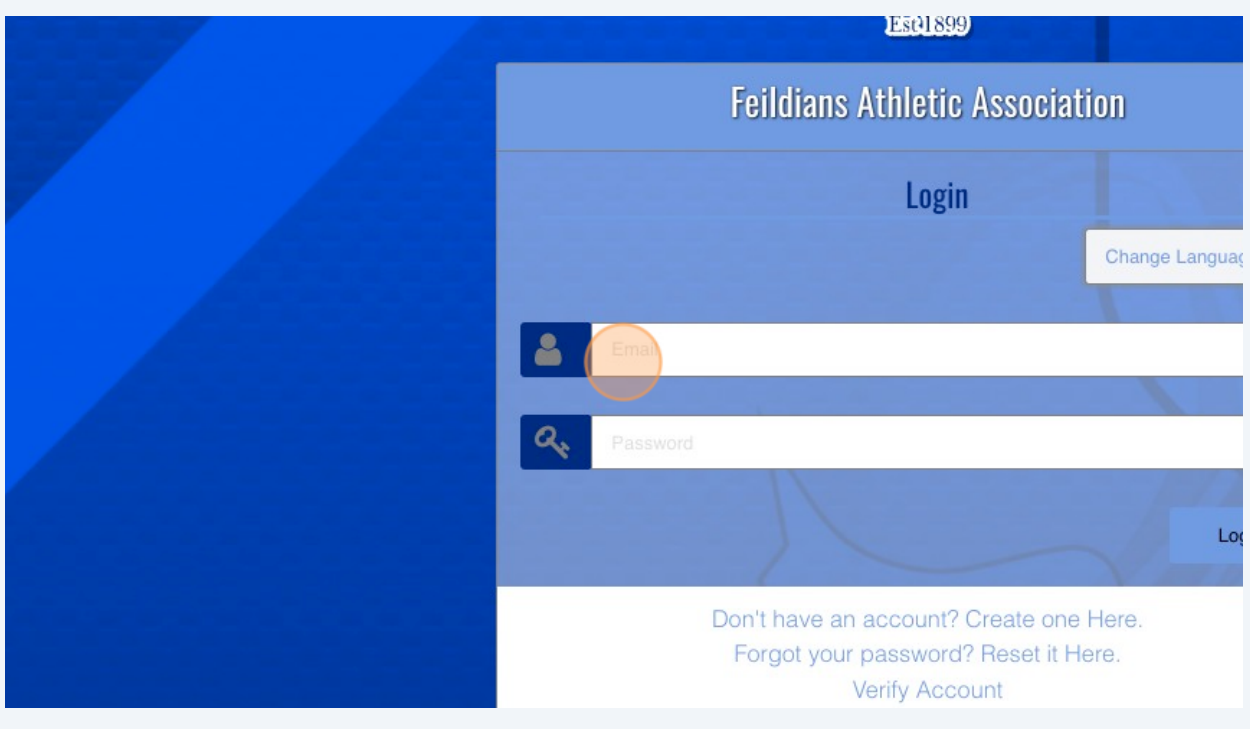

Click "Participant". Coaches who are renewing their registration should select "Coach/Staff Registration"

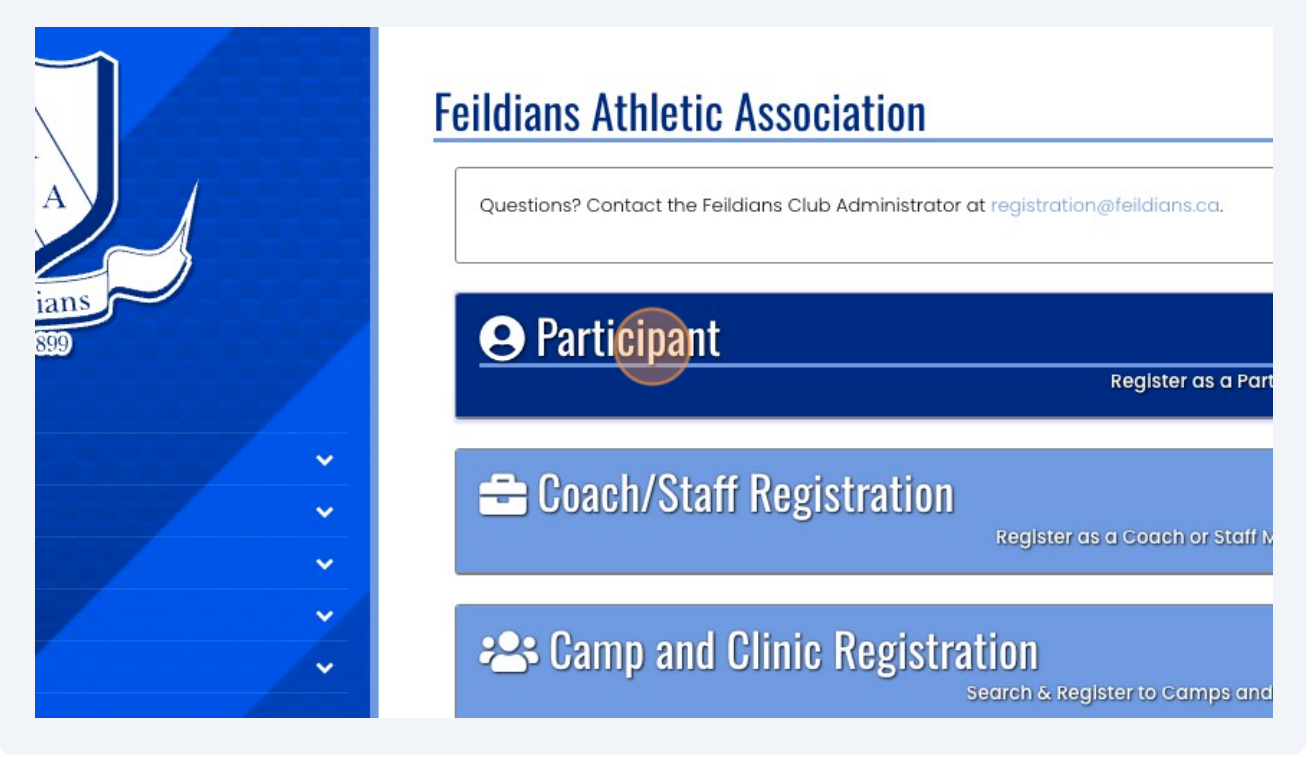

Made with Scribe - https://scribehow.com 2

**4**

**5** Click this dropdown and select the player/coach who needs to be renewed for the current season.

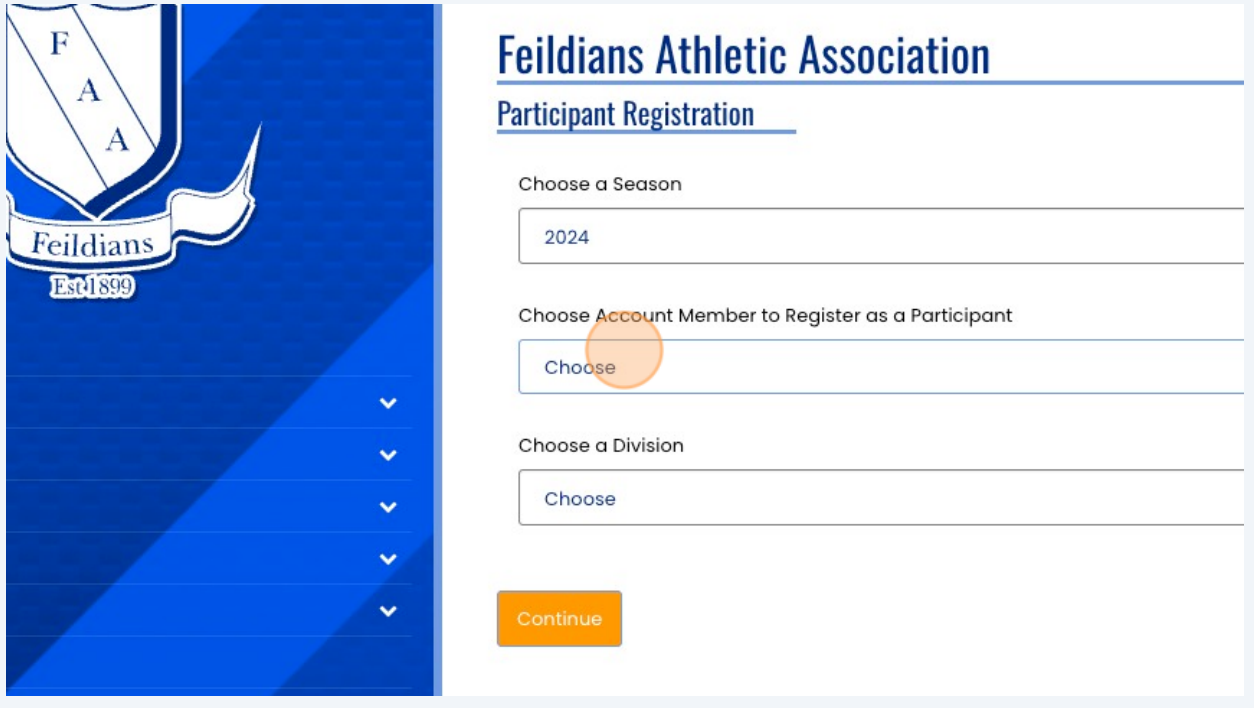

Choose the Division for this player (or for coaches, the division you wish to coach and what position(s) you're interested in).

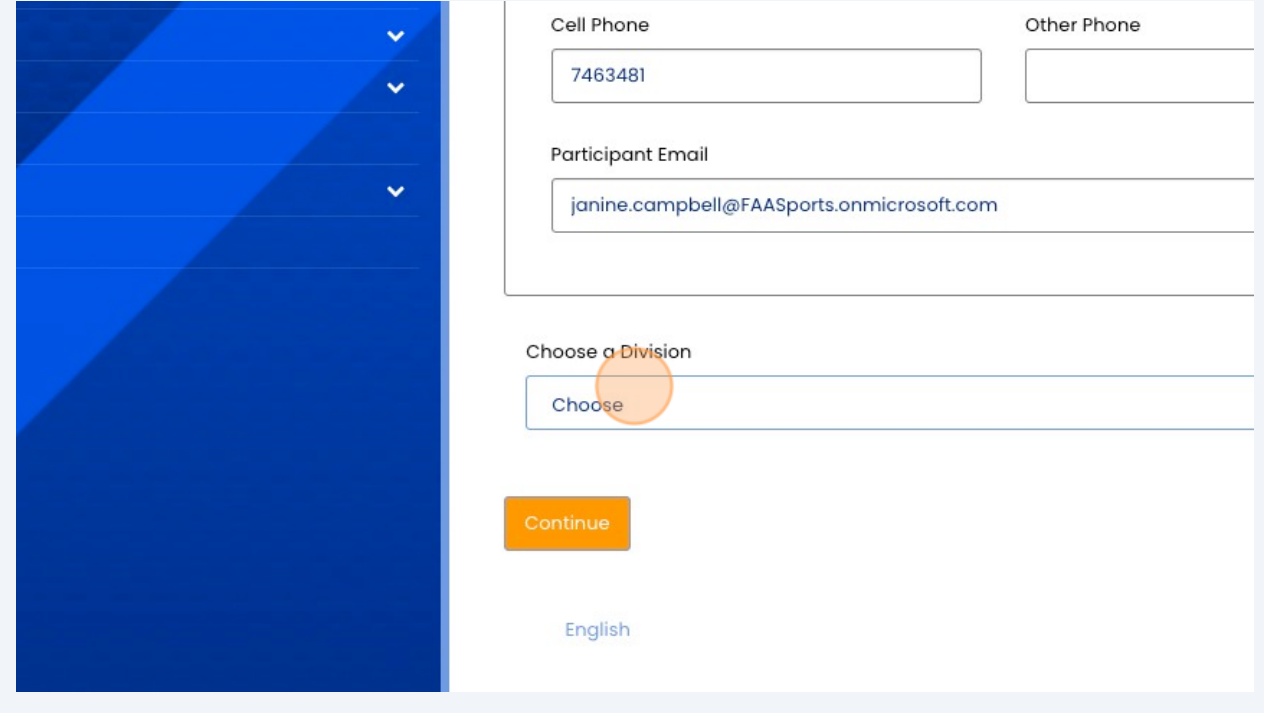

**6**

### **7** Select the appropriate Package for your player.

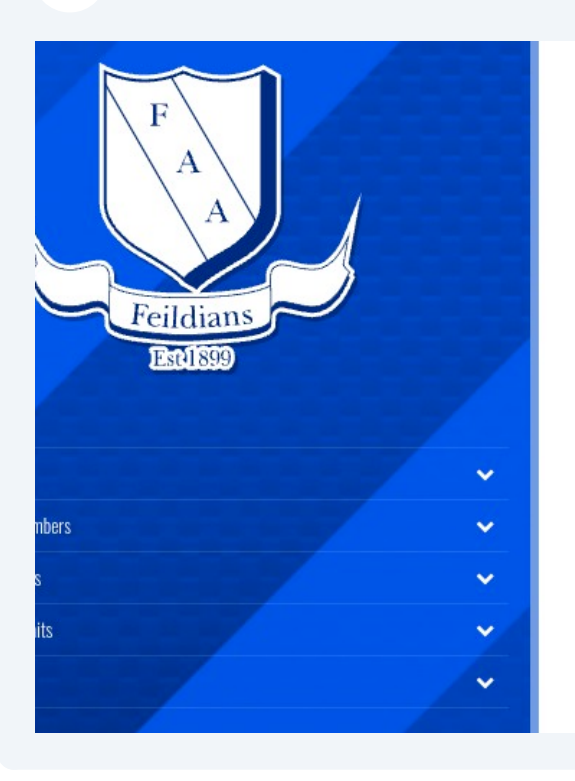

registration. Choose Your Packages  $\Box$ U17 PYL Tryout Registration \$25.00 74 of 100 Available FAA Boys and Girls U17 PYL Tryouts are for players bo Tryouts will be as follows and are all scheduled for the Techniplex: **BOYS:** Suday, Oct 15 - 2:15 - 3:30 Thursday, Oct 19 - 7:15 - 8:30 Monday, Oct 23 - 5:30 - 6:45 Wednesday, Oct 26 - 7:15 - 8:30

### **8** Continue

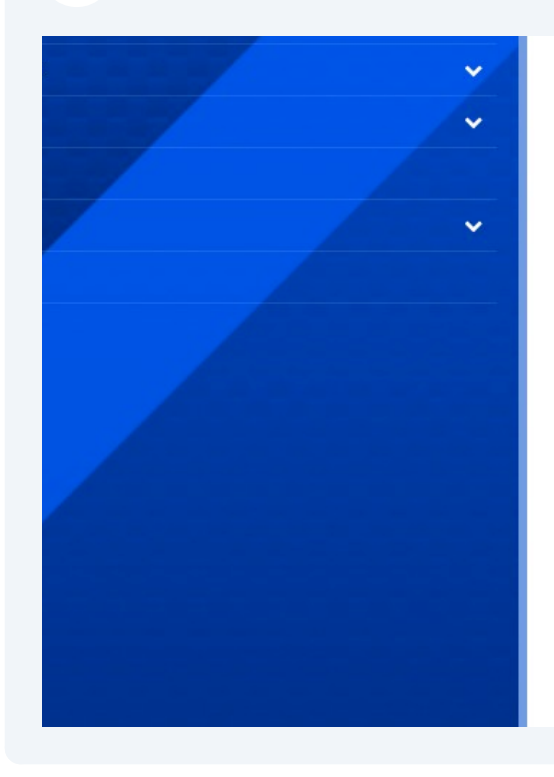

Thursday, Oct 19 - 7:15 - 8:30 Monday, Oct 23 - 5:30 - 6:45 Wednesday, Oct 26 - 7:15 - 8:30 Players must attend 2 of the 4 available sessions, but should attend as

Players must attend 2 of the 4 available sessions, but should attend

#### GIRLS:

Thursday, Oct 12th - 6:00 - 7:15 Saturday, Oct 14 - 1:30 - 2:45 Sunday, Oct 15 - 3:30 - 4:45 Registration is mandatory to attend tryouts. Players should attend all s

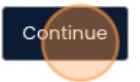

English

Choose the parent/guardian and select "Continue".

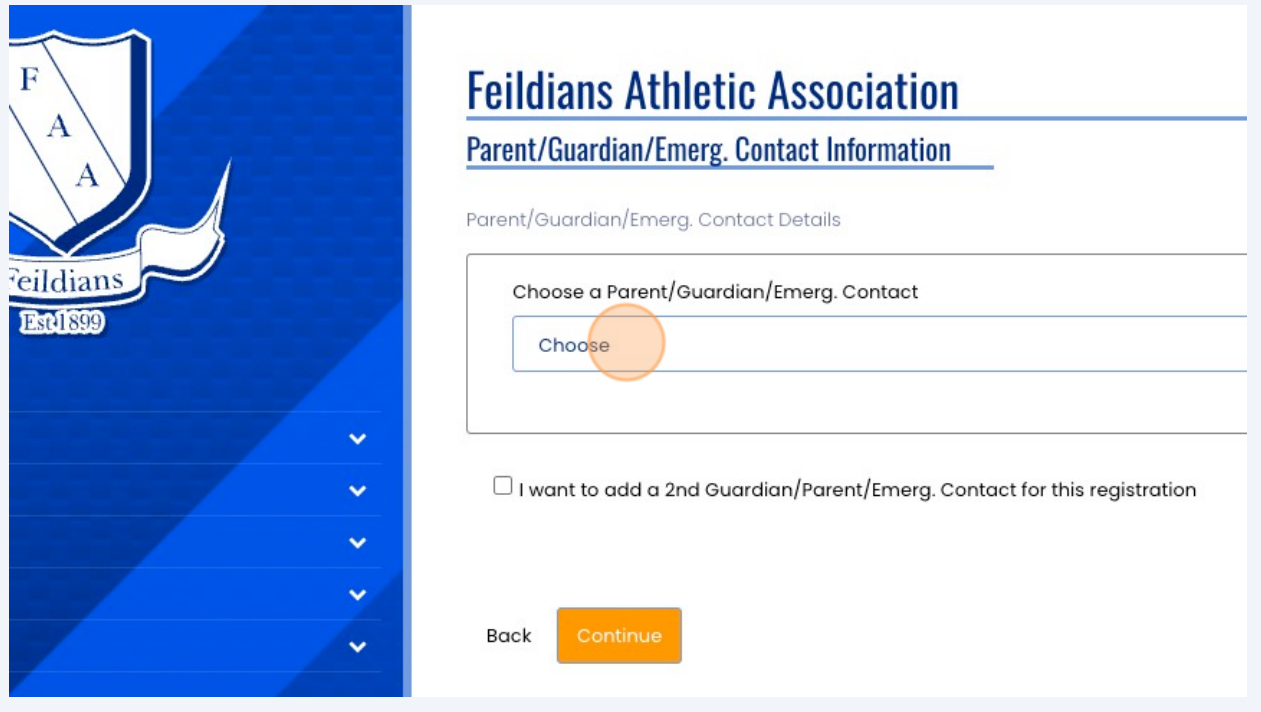

## Complete demographic info and "Continue"

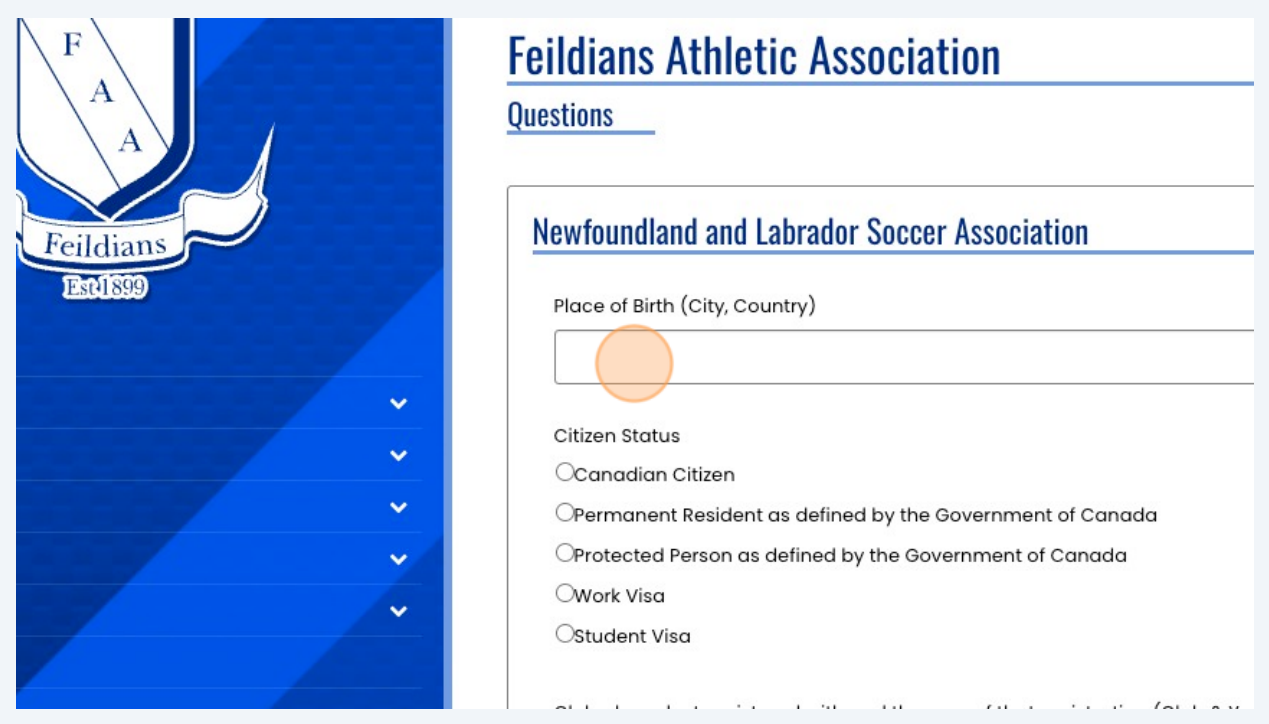

# **11** Complete payment info and select "Submit Registration"

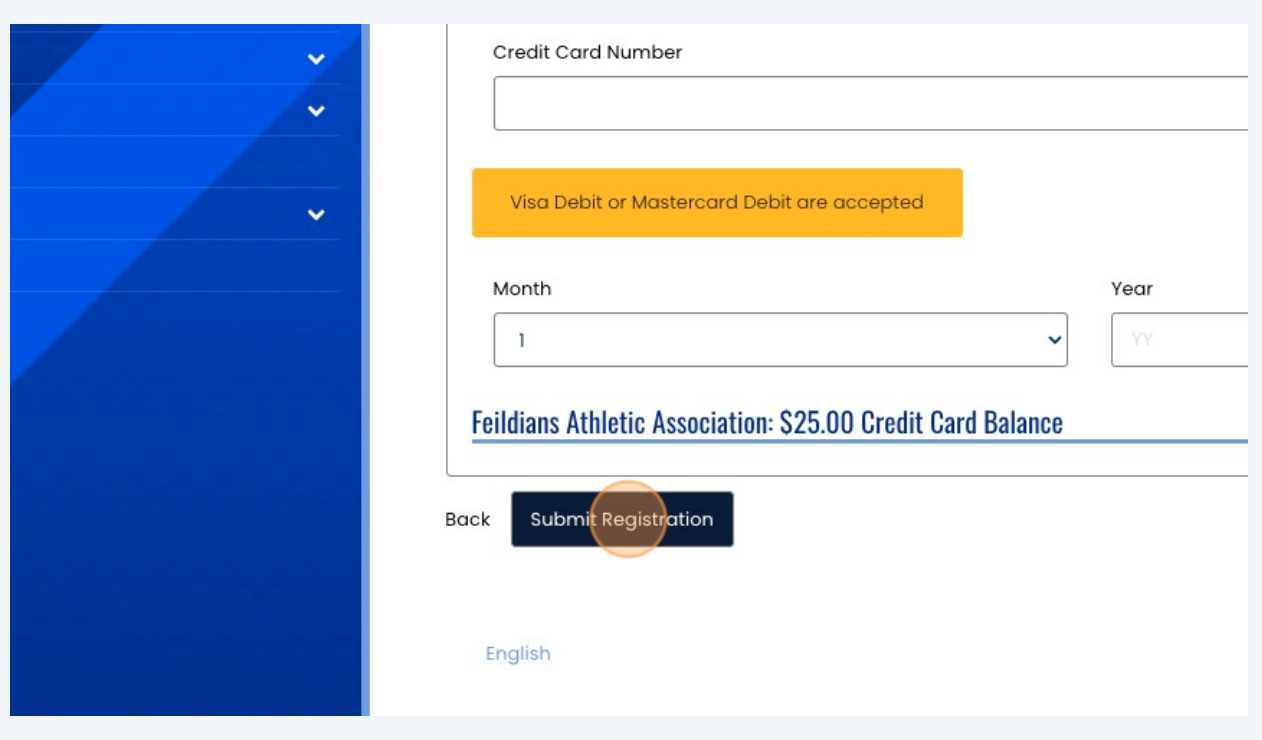